# ·基础理论与方法·

# Stata 软件在 Meta 分析中异质性检验的应用

# 王丹 牟振云 翟俊霞 宗红侠 赵晓东

【导读】 介绍 Stata 软件在 Meta 分析异质性检验中的应用。将研究实例建立数据集,采用 Stata 9软件中相应命令语句实现固定效应模型森林图法附带的 Q 统计量和统计量 I2 检验法、H 值法、 Galbraith图法。采用 Q检验、H统计量检验出研究间是否存在异质性, I2统计量确定异质性程度, Galbraith图可看出哪些研究是异质性来源的异常点。结论:Stata软件中四种方法可简单、快速地实 现 Meta 分析中异质性检验。其中 H 和  $I^2$  统计量异质性检验结果较为稳健,Galbraith 图可直观地显 示出研究结果异质性的异常点。

【关键词】Meta分析;Stata软件;异质性检验

Application of Stata software to test heterogeneity in Meta-analysis method  $WANG Dan^*$ , MOU Zhenyun, ZHAI Jun-xia, ZONG Hong-xia, ZHAO Xiao-dong. 'Department of Epidemiology and Biostatistics, Hebei Medical University, Shijiazhuang 050017, China

Corresponding author: MOU Zhen-yun, Email: mzhenyun49@163.com

【Introduction】To introduce the application of Stata software to heterogeneity test in meta—analysis. A data set was set up according to the example in the study, and the corresponding commands of the methods in Stata 9 software were applied to test the example. The methods used were  $Q$ -test and  $I^2$ statistic attached to the fixed effect model forest plot, H statistic and Galbraith plot. The existence of the heterogeneity among studies could be detected by  $Q$ -test and  $H$  statistic and the degree of the heterogeneity could be detected by  $I^2$  statistic. The outliers which were the sources of the heterogeneity could be spotted from the Galbraith plot. Heterogeneity test in Meta-analysis can be completed by the four methods in Stata software simply and quickly. H and  $I^2$  statistics are more robust, and the outliers of the heterogeneity can be clearly seen in the Galbraith plot among the four methods.

【Key words】 Meta—analysis;Stata software;Test heterogeneity

Meta分析的目的在于增大样本含量,减少随机 误差,增大检验效能。Meta分析中的异质性可以定 义为估计效应量在研究间的变异或差异。异质性检 验是确定研究中合并效应量选择相应效应模型的前 提,如果研究间存在异质性,应选择随机效应模型, 否则应选用固定效应模型,因此进行异质性检验是 Meta分析中的必要工作。本研究应用实例,介绍 Stata 软件在 Meta 分析中的异质性检验。该方法在 常用的 Revman 软件中增加了 Galbraith 图法、统计 量 H 值, 而 Galbraith 图法可从图形上直观地检验 出异常点,统计量 H 值可经过自由度的校正,定量 化检验异质性。文中还介绍了 Q 统计量和 I2 统计 量如何分别从数量关系上检验出Meta分析中是否 存在异质性和总的异质程度。

## 基本原理

1.Q统计量:该检验的无效假设为纳人各个研 究的效应量均相同。

$$
Q = \sum w_i (T_i - \overline{T})^2, \overline{A} \overline{H} \overline{T} = \frac{\sum w_i T_i}{\sum w_i}, \overline{M}
$$
  

$$
Q = \sum_{i=1}^k w_i T_i^2 - \frac{(\sum w_i T_i)^2}{\sum w_i}
$$

其中 w. 为第i个研究的权重值,可定义为合并方差 的倒数 $(1/S_i^2)$ ; T; 为第  $i$  个纳入研究的效应量;  $\overline{T}$ 为所有纳入研究的平均效应量;Q服从于自由度为  $k-1$ 的  $\chi^2$  分布, Q 值越大, 其对应的 P 值越小。若  $Q > \chi^2_{(1-a)}$ ,则 $P < \alpha$ ,表明研究间存在异质性。反之 亦然…。

 $2. I<sup>2</sup> 统计量: $I<sup>2</sup>$  统计量反映异质性部分在效$ 

基金项目:河北省2007年医学科学研究重点课题计划指令性课 题(07025)

作者单位:050017石家庄,河北医科大学流行病与卫生统计教 研室(王丹、牟振云);河北省医学情报研究所(翟俊霞、赵晓东);河北 医科大学图书馆(宗红侠)

通讯作者:牟振云, Email: mzhenyun49@163.com

应量总的变异中所占的比重。由公式计算得出:  $I^2 = 100\% \times (Q - df)/Q$ , 其中 Q 为 Q 统计量, df 是其自由度(即研究总个数减去1得到的数值)。当  $I^2 = 0$  (如果  $I^2$  为负值, 设为 0)时, 表明没有观察到 的异质性, I2 统计量越大异质性越大; 异质性的低、 中、高程度分别用 I2 统计量 25%、50%、75% 表示[2]。

3. H 统计量:见以下公式。

 $H = \sqrt{\frac{Q}{b-1}} H$  # 95%  $CI$ : exp $(\ln H \pm Z_a \times \text{SE})$  $[\ln(H)]$ , SE $[\ln(H)] = \frac{1}{2} \times \frac{\ln(Q) - \ln(k-1)}{\sqrt{(2Q)} - \sqrt{2k-3}}$ 

式中 k 表示纳入 Meta 分析的研究数,统计量 H 值 为1表示各研究间无异质性。一般情况下,若H> 1.5提示研究间存在异质性, H<1.2则提示可认为 各个研究是同质;若 H 值在1.2~1.5之间, 当 H 值 的 95% CI 包含 1,在0.05的检验水准下无法确定是 否存在异质性,若没包含1则可认为存在异质性[3]。

4. Galbraith 图法:该法提供了一个图形化的显 示,可以直观得到 Meta 分析中具有异质性的异常 点。对于每一个试验,以 z 统计量 [b/se(b)]为纵 轴、标准误的倒数「1/se(b)]为横轴做图。回归线穿 过原点代表着固定效应模型的合并效应量(b),在这 条直线的上下两个单位处与 Meta 分析中固定效应 模型的 b 斜率相等的 95% CI 做两条平行线。若该 Meta 分析各研究无异质性, 将看到所有点落到 95% CI 回归直线的内部[4]。

## 实例分析

结合实例用 Stata 9 软件中相应的命令语句分 别实现固定效应模型森林图附带的 Q 统计量和 I<sup>2</sup> 统计量检验法、统计量  $H \mathbb{R}^2$ 值、Galbraith 图。

1. 建立数据集, 求出中间量。本文以笔者待发 表的"西酞普兰与阿米替林治疗老年抑郁症随机对 照试验的 Meta 分析"中两种药物恶心的不良反应 RR 值相关数据为例,建立数据集,见表 1。

用 Stata 软件求出中间量。分别用 nex1 和 nex0 表示西酞普兰和阿米替林不发生恶心不良反 应的例数,在命令行输入: gen nex1 =  $n1 -$ ex1, 按回 车键, 得到 nex1 的值; 在命令行输入: gen nex0 =  $n0 - \text{ex}0.$ 按回车键,得到 nex $0$ 的值。

2. 相关软件包的下载与安装方法:使用相关各 命令前,需用 Stata 软件从互联网下载并安装 metan. ado, heterogi. ado 和 galbr. ado 软件包。

西酞普兰与阿米替林治疗老年抑郁症随机 韦1 对照试验恶心的不良反应情况

| 第一作者姓名   | 发表年份 |     |          |     | ex0            |
|----------|------|-----|----------|-----|----------------|
|          |      | n 1 | ex 1     | n0  |                |
| 刘金英      | 2006 | 50  | 3        | 50  | 6              |
| 高斌       | 2005 | 30  | 12       | 30  | 6              |
| 杜春燕      | 2004 | 32  | 3        | 32  | 1              |
| 谭新国      | 2004 | 25  | 8        | 23  | 0              |
| 李秀华      | 2004 | 22  | 4        | 22  | $\overline{c}$ |
| 于衍治      | 2004 | 36  | 0        | 36  | 3              |
| 王东明      | 2006 | 36  | $\bf{0}$ | 36  | 3              |
| 林建忠      | 2006 | 30  | 6        | 30  | 5              |
| 胡亚兰      | 2007 | 42  | 4        | 38  | 4              |
| 王刚平      | 2006 | 30  | 3        | 30  | 10             |
| 石少波      | 2007 | 30  | 7        | 30  | 5              |
| 程平       | 2007 | 48  | 0        | 48  | 5              |
| C.J.Kyle | 1998 | 179 | 23       | 186 | 9              |

注: n1、ex1 分别为西酞普兰治疗的总例数及发生恶心不良反应 的例数;n0、ex0 分别为阿米替林治疗的总例数及发生恶心不良反应 的例数

(1) metan. ado 的下载与安装:在命令行输入: ssc install metan, 按回车键, Stata 软件将自动下载并 安装 metan. ado 软件包。

(2)heterogi.ado 的下载与安装:在命令行输入: ssc install heterogi,按回车键, Stata 软件将自动下载 并安装 heterogi.ado 软件包。

(3) galbr. ado 的下载与安装: 在命令行输入: findit galbr,按回车键,得到

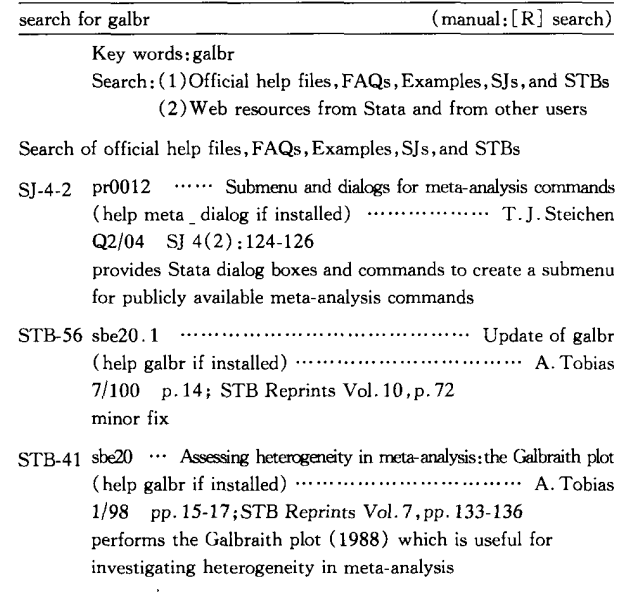

点击蓝色字体 sbe20.1 进入:

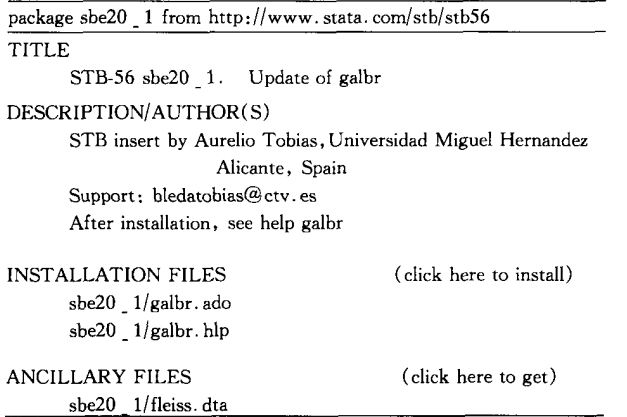

(click here to return to the previous screen)

再点击蓝色字体 click here to install, Stata 软件将自 动运行并安装 galbr.ado 软件包。

3.相关命令的使用及结果:

(1)用metan语句实现固定效应模型森林图附 带的 Q 统计量和 I2 统计量检验法。在命令行输  $\lambda$ : metan ex1 nex1 ex0 nex0, label (namevar = trialnam, yearvar = year) fixed rr, 按回车键, 得到表  $2.5$  异质性检验 Q 统计量检验和统计量  $I^2$  值主要 看表2中最后3行的前2行,实例中Q=24.37(u= 12)  $P = 0.018$  ( $P < 0.05$ ) 差异有统计学意义,  $I^2 =$ 50.8%。

# 表2 固定效应模型森林图法及其附带的Q统计量 检验法和 I2 统计量的结果

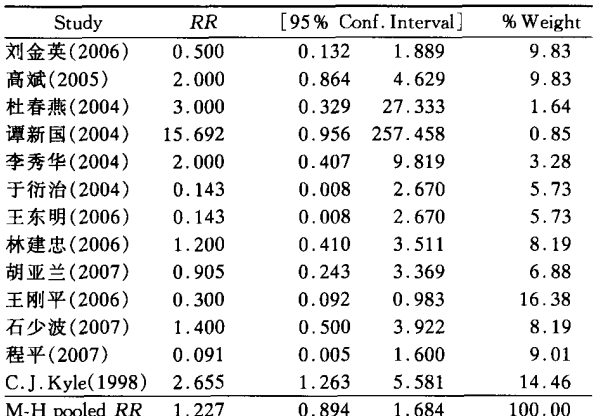

Heterogeneity chi-squared = 24.37 (d $f=12$ ),  $P=0.018$ 

I-squared(variation in RR attributable to heterogeneity) = 50.8%  $RR=1: z=1.27, P=0.206$ 

(2)用 heterogi 语句实现统计量 H 和 $I^2$  值。在 实现固定效应模型森林图后,得出 Q 值 = 24.37,自 由度u=13—1=12。在命令行输入:heterogi 24.37 12,f(%3.2f),按回车键,得到

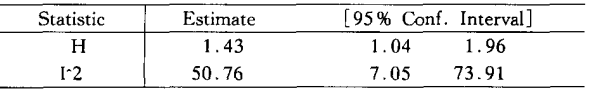

 $Q = 24.37$ , df = 12,  $P = 0.0181$ 

实例中 $I^2$ 统计量=50.76%, H值为1.43 (95%CI:1.04~1.96),H值1.2~1.5,且H值的 95%CI不包含1。

(3)用galbr语句实现Galbraith图。在实现固 定效应模型森林图后,在命令行输入:gen logrr= log(一ES),按回车键,得到logrr的值。在命令行输 入:rename—selogES selogrr,按回车键,得到selogrr 的值。

若以点状表示各研究,在命令行输入:galbr logrr selogrr,按回车键,得到图1。

若以作者姓名表示各研究,在命令行输入:galbr logrr selogrr, id(trialnam),按回车键,得到图 2。

实例中由于王东明和于衍治的研究数据相同, 两个研究点重合为一个点,图1、2中仅王刚平的研 究落到了 95% CI 回归直线的外部。

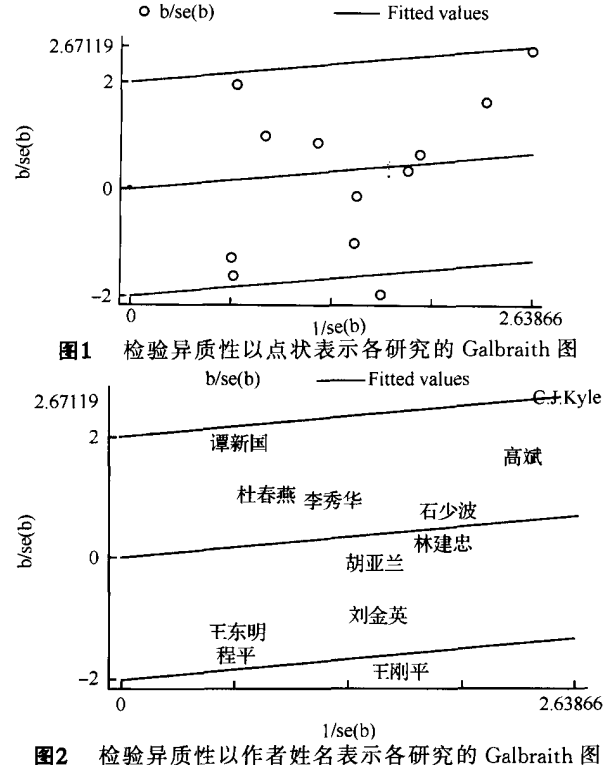

论

计

本研究针对实例介绍了用Stata软件进行异质性 检验的四种方法,即 Q检验、 $I^2$ 统计量、H统计量、 Galbraith 图法。其中采用  $Q$  检验 $P < 0.05$ ,  $H$  值为 1.43(95% CI:1.04~1.96), H值在1.2~1.5之间, 且

H 值的95% $C$ J 不包含 1, 表明研究间存在异质性; $I^2$ 统计量=50.76%,属于中度异质性;Galbraith图可看 出王刚平的研究是异质性来源的异常点。

四种检验方法中,Q统计量检验效能较低,在 纳入研究数目较少的情况下,有时出现假阴性结果。 可考虑提高检验水准,如a=0.10,以增大检验效 能。另外如果存在设计缺陷或发表性偏倚,以及纳 入研究过多,则又有可能出现假阳性结果,即P<  $0.05$ ,所以在应用 Q 检验法结果时,应慎重[1]。H 和  $I^2$  统计量经过对自由度的校正,不会受到文献数 目变化的影响,异质性结果检验较为稳健[3]。 Galbraith图能看出异质性来源的异常点,Galbraith 图是由星状图(radial plot)演化而来,能以点状、编

号、作者姓名等标明各研究的具体位置,很直观。

本研究介绍的Stata软件异质性检验的四种方 法,简单实用,方便易懂,特别适合于那些没有太多 统计学、高等数学知识及编程基础的医学研究人员 进行Meta分析时使用。

## 参考文献

- [1] 王家良. 循证医学:全国高等学校教材. 2版. 北京:人民卫生 出版社.2006:84—85.
- [2] Higgins JPT, Thompson SG, Deeks JJ, et al. Measuring inconsistency in meta-analyses. BMJ, 2003, 327: 557-560.
- [3]何寒青,陈坤.Meta分析中的异质性检验方法中国卫生统计, 2006,23(6):486—487,490.
- [4] Martin B. Meta-analysis: dealing with heterogeneity. York: University of York,2006:6.

(收稿日期:2008 01—23) (本文编辑:张林东)

·疾病控制·

# 15例成年人急性上呼吸道感染后腺病毒抗体动态观察

田琦琦 郭素萍 张宇辉 陈盛鹏 李玉芳 刘进才

腺病毒感染多发生于儿童,但也有多起成年人腺病毒相 关急性上呼吸道感染暴发的报道 ${}^{[1,2]}$ 。为此我们对某军校 15例腺病毒相关的急性上呼吸道感染后血清特异性抗体阳 性者进行了8个月随访观察。

1.对象与方法:15例患者来自2006年6月同批收治的 血清腺病毒特异性抗体阳性发热患者,均为同一学员队住校 男生,年龄17~24岁(平均21.0岁±2.3岁)。发病前6 d内有 参加同一次体力劳动和劳动后受凉史,发病至入院时间1— <sup>5</sup> d不等。主要临床表现为急起发热,24 h内体温达38.2~ 40.7℃,热程3-7 d(平均5.1 d±1.1 d);部分有咽痛、鼻塞、 咳嗽咳痰、咽部及眼结膜充血。血常规检查白细胞计数  $3.3\times10^{9}/L\sim8.2\times10^{9}/L(6.4\times10^{9}/L\pm1.3\times10^{9}/L)$ ; 中性 粒细胞0.47~0.88(<0.50占13.3%,>0.70占33.3%)。对 症治疗3—7 d均痊愈出院。患者于发病后第1、2、4、16、32周 分别采集血清冻存,用同一批号的腺病毒抗体检测试剂盒 (ELISA),按说明书步骤操作,进行血清腺病毒特异性IgM、 IgG抗体的检测,结果判断以酶标仪在波长450 nm下测定吸 光度 $(A)$ 值≥0.25(Cutoff值)为阳性。腺病毒 IgM、IgG 检 测试剂盒由上海贝西公司提供。

2.结果:15例中腺病毒IgM阳性6例,IgG阳性12例, IgM和IgG均阳性3例。IgM抗体在发病次日至6 d内即可 检出,6例中有5例在2周时抗体水平继续上升,仅1例下 降,4周时除1例为弱阳性外均转为阴性,其中2例监测至 32周仍持续为阴性。IgG抗体在发病后第3天至第11天内 检出,12例阳性者在第1、2、4和16周的检出率累计为 50.0%、83.3%、91.7%和100%,抗体水平持续上升至16周 时为高峰,32周时下降,其中41.7%转为阴性。检测此时转 阴者和持续阳性者的抗体平均峰值(A)分别为0.49±0.13 和0.94±0.17,二者比较P=0.47。lgM和IgG抗体的平均 峰值(A)分别为0.29±0.04和0.75±0.28,二者比较P= 0.005。

3.讨论:结果显示,15例成年人腺病毒感染后8个月内 血清腺病毒特异性抗体水平变化的特点为:①IgM抗体发病 次日即迅速出现,可低水平持续2周,4周内基本消失;②IgG 抗体约于发病3 d时出现,2周内的阳性率高达80%以上,第 4 周在 IgM 抗体消失以后, IgG 抗体水平仍呈上升趋势, 至 16周达高峰,且近60%的抗体应答者可持续阳性达32周以 上;③感染后32周,IgG先期转阴者抗体峰值明显低于持续 阳性者。以上特点提示,腺病毒感染后体内即出现特异性抗 体,其中腺病毒 IgM 出现早、水平低、消失快,这也可能是15 例中部分病例血清未检出IgM的原因之一;IgG抗体于病程 早期紧随IgM之后出现,水平高,且持续时间长,临床随访结 果进一步证明,感染后的特异性免疫力至少可能维持8个月 以上,但不同感染个体对腺病毒特异性体液免疫应答水平和 持续的时间不尽相同。

#### 参考文献

- [1]刘雪林,宋宏彬,张伶,等.一起腺病毒感染暴发的分子流行病学 调查.解放军预防医学杂志,2004,22(3):199—200.
- [2]段佩若,林京,韩洪彦,等.军营一起腺病毒暴发的流行株分离和 血清学分析.解放军预防医学杂志,1999,17(3):183—186.

(收稿日期:2007—09—20) (本文编辑:张林东)